Rede Nacional de Ensino e Pesquisa - RNP Centro de Atendimento a Incidentes de Segurança - CAISDezembro de 2005

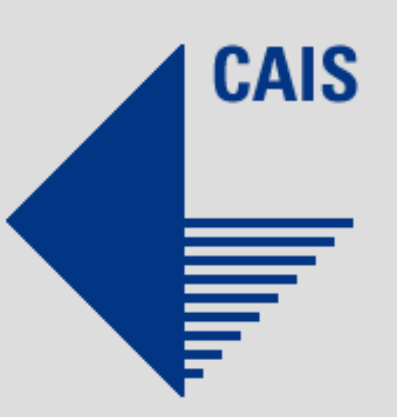

# Ivo de Carvalho Peixinhoivocarv@cais.rnp.br

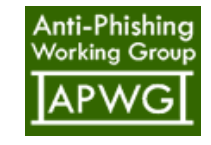

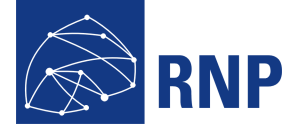

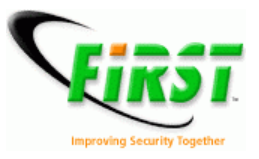

RNP/PAL/0198© 2005 – RNP

# Sumário

- Motivação
- Desenvolvimento da ferramenta
- Dados capturados
- Tratamento de incidentes
- Análise de ferramenta brutessh
- Conclusões
- Recomendações
- Próximos passos

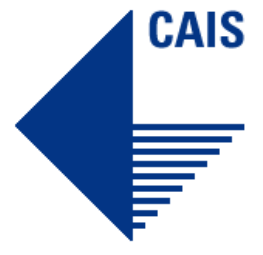

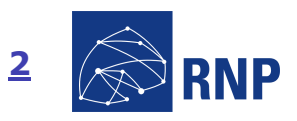

# CAIS

# **Motivação**

■ Registros de ataques a partir de Agosto de 2004 – SANS ISC.

 Servidores SSH muito utilizados para acesso remoto em sistemas UNIX e equipamentos de rede.

 Inexistência de ferramentas para captura de informações –Standalone e Honeypots.

п . Serviço Criptografado – Dificuldades na captura de informação "em<br>trânsito" (ex: tcpdumn, sport) trânsito" (ex: tcpdump, snort).

п . *Logs* do próprio servidor SSH e assinaturas do *snort* (bleeding snort)<br>como única forma de detecção atualmente como única forma de detecção atualmente.

п Registros de ataques bem-sucedidos – Existência de senhas "fracas".

 SSH Remote Root password Brute Force Cracker Utility - 20/08/2004: http://www.frsirt.com/exploits/08202004.brutessh2.c.php

# **Motivação (2)**

- Responder algumas perguntas:
	- De onde vem os ataques?
	- Qual a média de ataques por dia?
	- Quantas tentativas de autenticação por IP?
	- Quais os usuários e senhas mais atacados/utilizados?
	- Existem ferramentas automatizadas (*worm*)?
	- Quais os passos do atacante após conseguir um shell?
	- Qual o nível de "inteligência" dos dicionários utilizados?

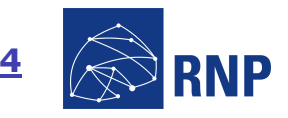

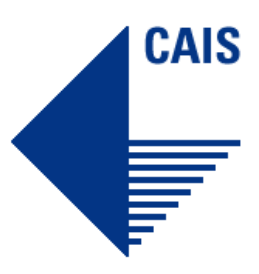

#### **Ferramenta de Captura**

- Modificação do próprio servidor SSH
- п 1a versão – Autenticação desabilitada
	- . Funcionamento *inetd (honeyd)* ou *standalone*

 add default tcp port 22 "fakesshd -i -f fakesshd\_config -w \$sport -z \$ipsrc"

. Registro em *log* à parte das informações coletadas:

#### Tue Jun 14 06:39:41 2005: Connection from XXX.XXX.XXX.XXX port YYYY

 Tue Jun 14 09:31:14 2005: Authentication attempt (SSHv2) ! User: XXXXXX Password: XXXXXXX

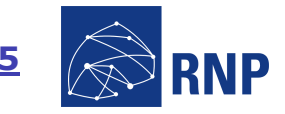

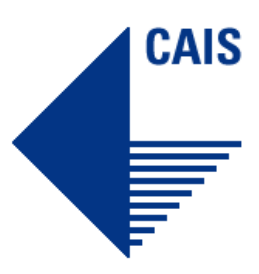

# CAIS

## **Ferramenta de Captura**

■ 2a versão – Captura de comandos

Autenticação aleatória baseado em probabilidade

**Especificação de um shell alternativo independente do shell** definido no sistema

Registro em log:

#### Thu Aug 11 00:31:14 2005: Authentication attempt (SSHv2) ! User: XXXXXX Password: YYYYYYYY

#### Thu Aug 11 00:31:14 2005: User authenticated ! Dice: 15.213012 Probability: 40

Log de sessões de comandos em arquivo independente

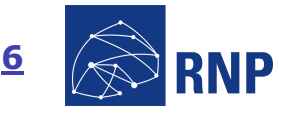

- **Captura de Dados**
	- Janela de Captura: 10/06/2005 a 09/07/2005
	- Coleta através de dois *honeypots* (duas classes C)
	- Autenticação desabilitada (1a versão)
	- Estatísticas:
		- . 71992 conexões
		- . 132 endereços IP distintos
		- . 39949 tentativas de autenticação

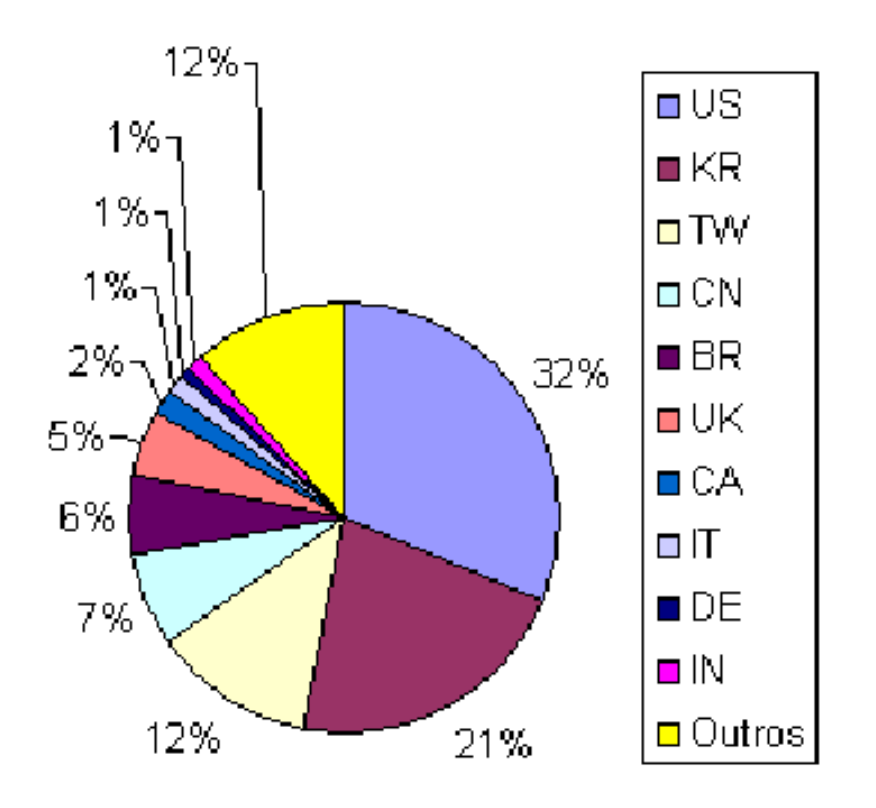

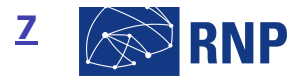

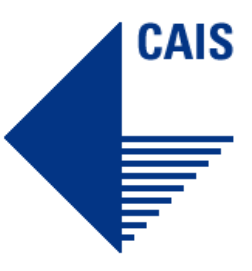

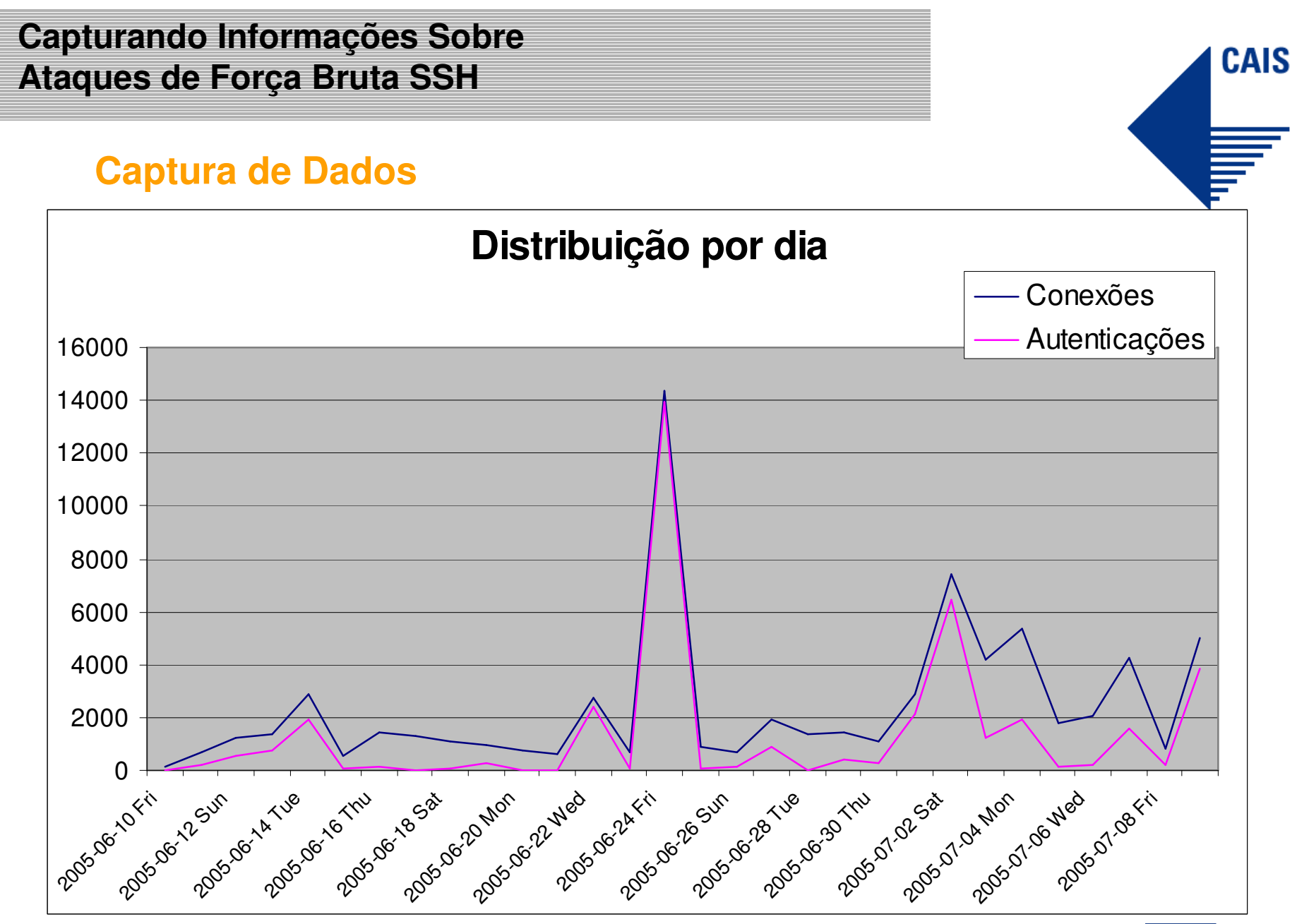

#### Rede Nacional de Ensino e Pesquisa

Promovendo o uso inovador de redes avançadas no Brasil

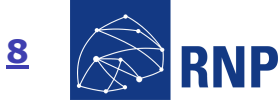

# **Captura de Dados**

Usuários mais atacados

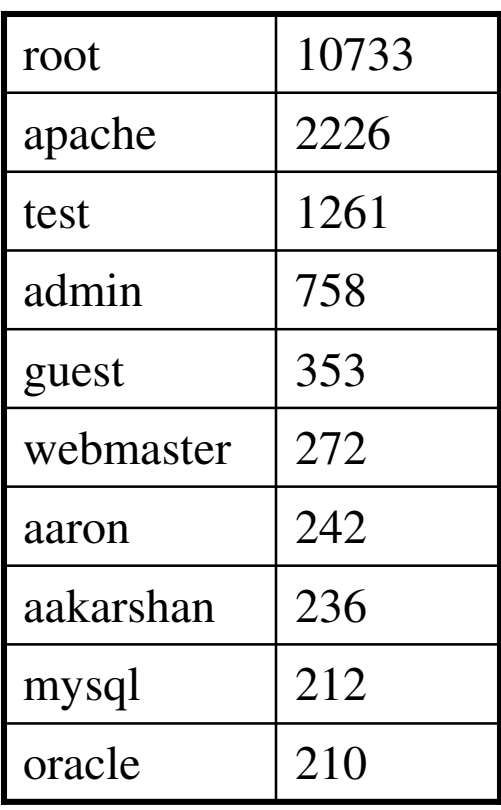

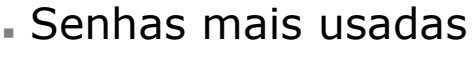

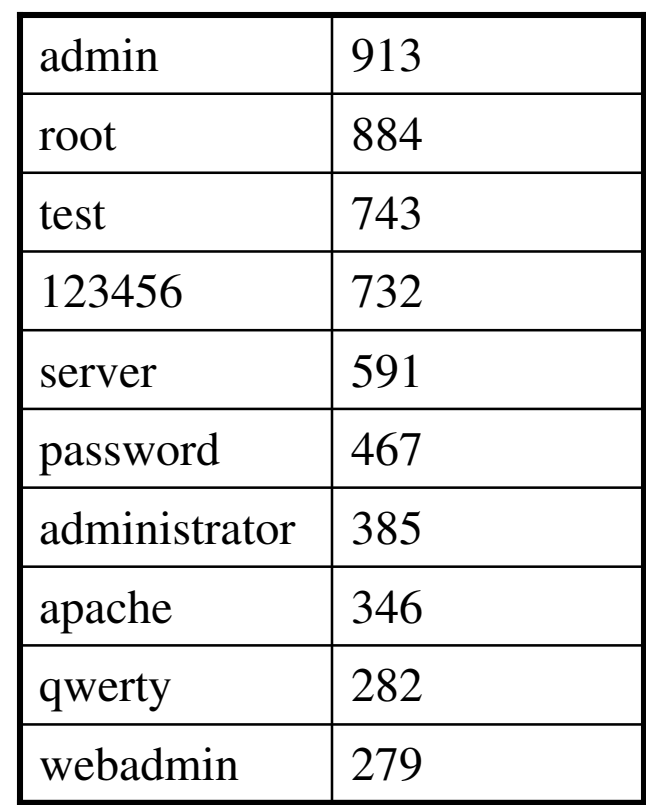

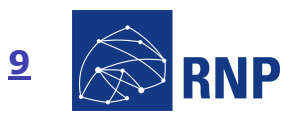

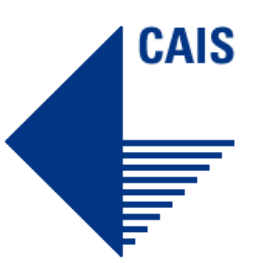

# **Captura de Dados**

Pares (usuario/senha) mais usados

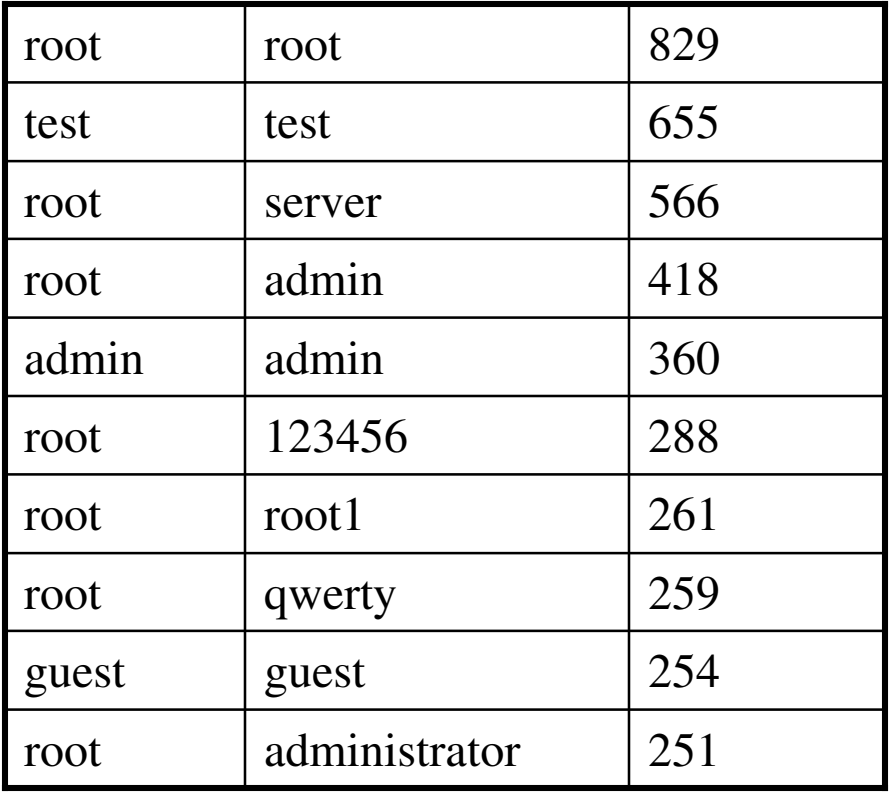

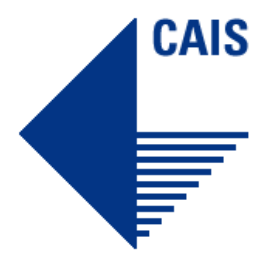

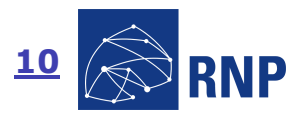

# **Captura de Dados**

Curiosidades

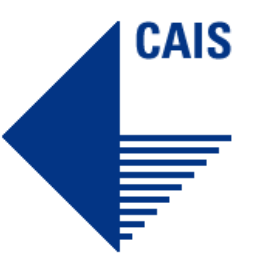

 Tentativas de usuários e senhas em português, espanhol e japonês

Tentativas de senhas com nomes de software e jogos, como debian, fedora, counterstrike, frozenthrone, worldofwarcraft.

Tentativas de senhas "de teste" como *123456, password,* qwerty, q1w2e3r4, 1q2w3e, !@#\$%, \$changeme\$, test123.

 Tentativas de acesso usando um usuário: "#" e uma senha: "::::: Scanner of SSH Service Brute Force - 2005 Version! ::::: #"

- Maior parte das senhas em minúsculas
- Presença de diversos *scans* em uma classe C inteira
- Maioria dos ataques proveniente dos EUA

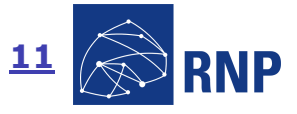

### **Tratamento de Incidentes**

 Obtenção diária de dados referentes a tentativas de conexão e deautenticação

- Endereço IP do atacante
- AS correspondente
- . *Timestamp* da primeira tentativa no dia
- Obtenção diária das senhas usadas e a quantidade

 Repasse dos incidentes referentes ao backbone da RNP para o sistema de tratamento de incidentes

 Repasse dos incidentes restantes para as entidades externas responsáveis

Dicionário de senhas utilizadas em ataques brute force

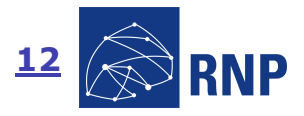

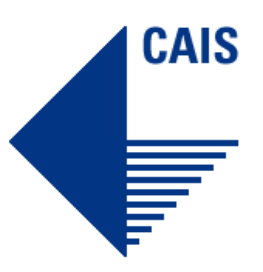

### **Tratamento de Incidentes**

#### **Senhas em japonês**

#### Japanese First Name (male)

**ryuu ryouta kenichi katsuro akira kenji ken kazuo jiro goro kazuyatakumi daiki naoki jun hanzo kenta hachiro katsuo kazuki daisuke hiroshihideaki kichiro naoto kouhei katsu takuya isamu souta ichiro kenshin takahiro daichihotaka** 

#### Estatísticas até 2/12/2005:

- •10261 usuários distintos
- •13646 senhas distintas
- •17906 pares distintos

#### Japanese First Name (female)

 **aki ayame saki kiku shiori ai hotaru mihoakiko junko hitomi natsumi keiko mai chikako misaki kasumi aiko chika etsuko mil kazuko nanami hiroko hanakomonoko miki haruka hikari haruko hikaru akio akemikaede izumi momoko emi aya**

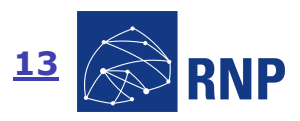

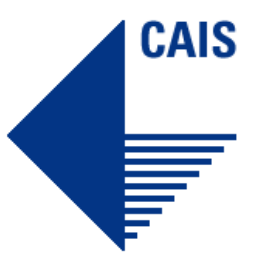

#### **Análise de ferramenta brutessh**

tc-vmware: $\sim$ # ./sc Usage: ./sc <classe-a> <porta> [classe-b] [classe-c]

tc-vmware:~# ./sc 172 22 16 203**[+] found 172.16.203.128[+] continuing scan ...[+] found 172.16.203.130[+] continuing scan ...[+] found 172.16.203.136[+] continuing scan ...**

tc-vmware:~# more ipfile **172.16.203.128 172.16.203.130172.16.203.136**

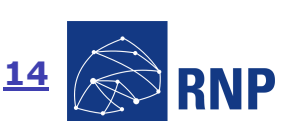

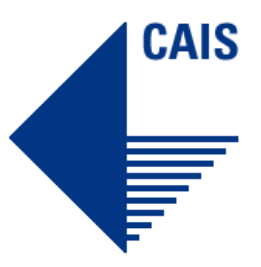

# **Análise de ferramenta brutessh**

tc-vmware:~# ./usf1 -help

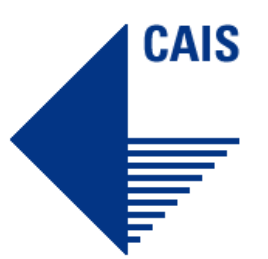

**SSHBrute v1.4 - Tal0n [cyber\_talon@hotmail.com] on 09-04-04**

**SSHBrute is a SSH Daemon login brute forcer (-brute), supports a SSHd banner grabber (-grab), and of course this message (-help). Need more info? USE THE SOURCE!**

tc-vmware:~# ./usf1

**SSHBrute v1.4 - Tal0n [cyber\_talon@hotmail.com] on 09-04-04Usage: ./usf1 -brute <hosts.txt> || -grab <ip> || -help**

**Encontrados 127 binários usf#!Código fonte disponível em http://www.flowsecurity.org/tools/flowsshbrute.c**

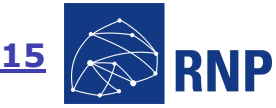

## **Análise de ferramenta brutessh**

```
tc-vmware:~# strings usf1[useless stuff]SSHBrute Started (File = %s, PID = %d).Error: fork()rootroot1
root12
root123
root1234123456
12345678
Password
passwordpasswd(etc..) SSHBrute Complete (File = %s, PID = %d).[more useless stuff]
```
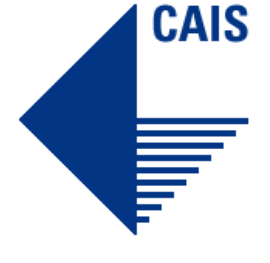

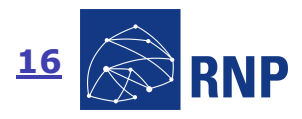

**Análise de ferramenta brutessh**

tc-vmware:~# ./usf1 -grab 172.16.203.137

**SSHd Banner: SSH-1.99-OpenSSH\_4.1**

tc-vmware:~# ./usf1 -brute ipfile **SSHBrute Started (File = ipfile, PID = 18969).SSHBrute Complete (File = ipfile, PID = 18969).**

tc-vmware:~# more brutessh.log

 **Tue Sep 27 21:19:18 2005: Authentication attempt (SSHv2) ! User: root Password: root1Tue Sep 27 21:19:18 2005: User authenticated ! Dice: 38.984818 Probability: 100Tue Sep 27 21:19:24 2005: Connection from 172.16.203.137 port 37890 Tue Sep 27 21:19:24 2005: Authentication attempt (SSHv2) ! User: root Password: root12Tue Sep 27 21:19:24 2005: User authenticated ! Dice: 4.477194 Probability: 100 Tue Sep 27 21:19:36 2005: Authentication attempt (SSHv2) ! User: root Password: root1234Tue Sep 27 21:19:36 2005: User authenticated ! Dice: 34.335648 Probability: 100**(etc…)

Não foram encontrados registros no *log* de comandos

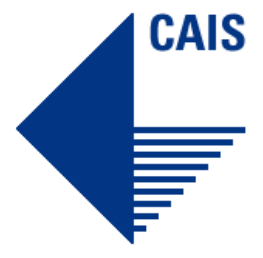

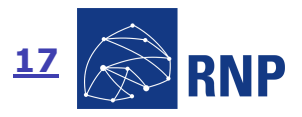

# **Análise de ferramenta brutessh**

```
tc-vmware:~# more all
```

```
./usf1 -brute $1;./usf2 -brute $1;./usf3 -brute $1;(etc… até ./usf127 –brute $1;)
```

```
tc-vmware:~# more vuln.shell [root/root 172.16.203.137]
[root/root1 172.16.203.137]
[root/root12 172.16.203.137]
[root/root123 172.16.203.137]
[root/root1234 172.16.203.137][root/123 172.16.203.137]
[root/123456 172.16.203.137]
[root/12345678 172.16.203.137][root/root 172.16.203.137]
[root/password 172.16.203.137]
```
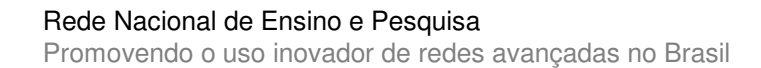

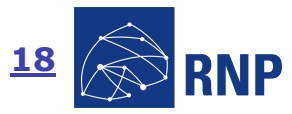

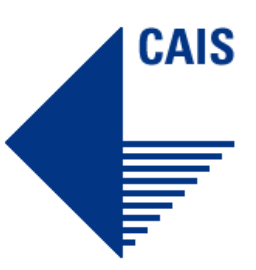

## **Conclusões**

 Ataques de força bruta a servidores SSH ocorrendo em larga escala

 Dicionários sendo utilizados com senhas em diversas línguas e senhas óbvias

Muitas tentativas de ataque ao usuário root

Aparente inexistência de worms realizando este tipo de ataque

Ataques manuais:

 Scan de classes e geração de listas de IP com servidores **SSH** 

Tentativa de autenticação nos servidores da lista

Acesso aos servidores comprometidos

![](_page_18_Picture_10.jpeg)

![](_page_18_Picture_11.jpeg)

![](_page_18_Picture_12.jpeg)

# **Recomendações**

- Mudar o servidor SSH de porta
- Utilizar métodos de autenticação mais fortes (RSA)
- Auditar senhas dos usuários
- Utilizar regras para impedir utilização de senhas fracas
- Utilizar filtros de pacotes (firewall)
- PermitRootLogins = no
- Monitorar as conexões ao servidor SSH (logs)

![](_page_19_Picture_9.jpeg)

![](_page_19_Picture_10.jpeg)

![](_page_20_Picture_1.jpeg)

#### **Próximos passos**

Realizar captura de comandos

. "Implementar" alguns comandos mais utilizados no *shell* falso (w, uptime, wget, cd, ls, pwd)

. Utilizar implementação falsa de *wget* e *ftp* para obter cópia de programas baixados pelos atacantes

Simular outros servidores SSH (roteadores, etc)

- Sensores em honeypots acadêmicos
- Gerar uma base de senhas utilizadas neste tipo de ataque
- Notificar os envolvidos

![](_page_20_Picture_10.jpeg)

![](_page_21_Picture_0.jpeg)

![](_page_21_Picture_2.jpeg)

![](_page_22_Picture_0.jpeg)

![](_page_22_Picture_1.jpeg)

# Informações de Contato

Centro de Atendimento a Incidentes de Segurança – CAIS

cais@cais.rnp.br - http://www.rnp.br/cais

![](_page_22_Picture_6.jpeg)

Ivo de Carvalho Peixinho – ivocarv@cais.rnp.br

![](_page_22_Picture_8.jpeg)